# TO ATOTOBKA KOMIILIOTEPA K 3ATYCKY 4KTOB

 $$ 

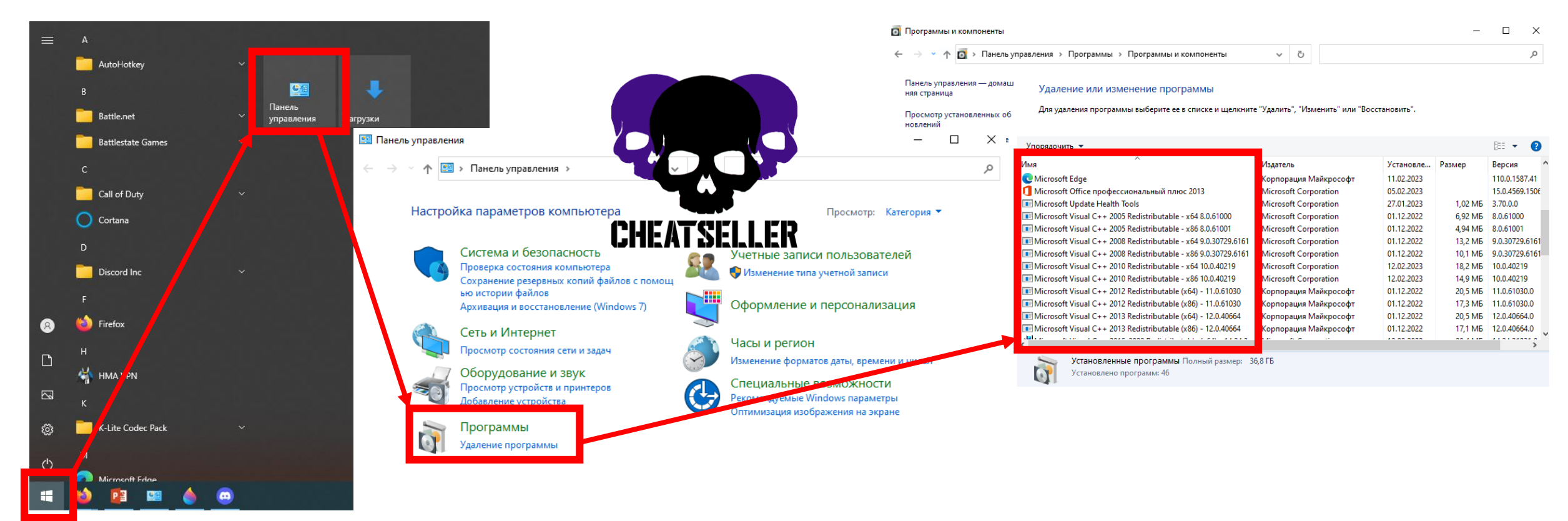

Заходим в "Удаление программ" и убеждаемся, что у нас НЕ УСТАНОВЛЕНЫ:

Антивирусы AVAST, Norton, ESET 32, McAfee, AVG, Avira и прочие Конфликтующие программы Faceit, ESEA, Riot Vanguard, Oracle Virtual Box, Disable Hyper-V

### Если установлено – УДАЛЯЕМ !!! Просто отключить – не подойдёт.

## Шаг 2

### Настройки БИОС

- 1. Проверь, чтобы режим работы БИОС был выбран UEFI
- 2. Выключи SECURE BOOT
- 3. AMD CPU fTPM также должен быть **выключен**
- 4. Виртуализация должна быть включена

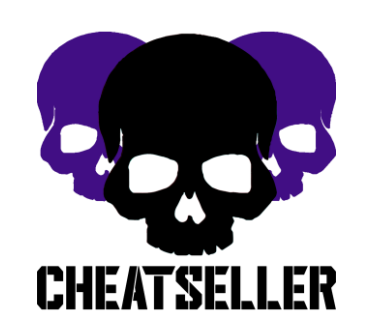

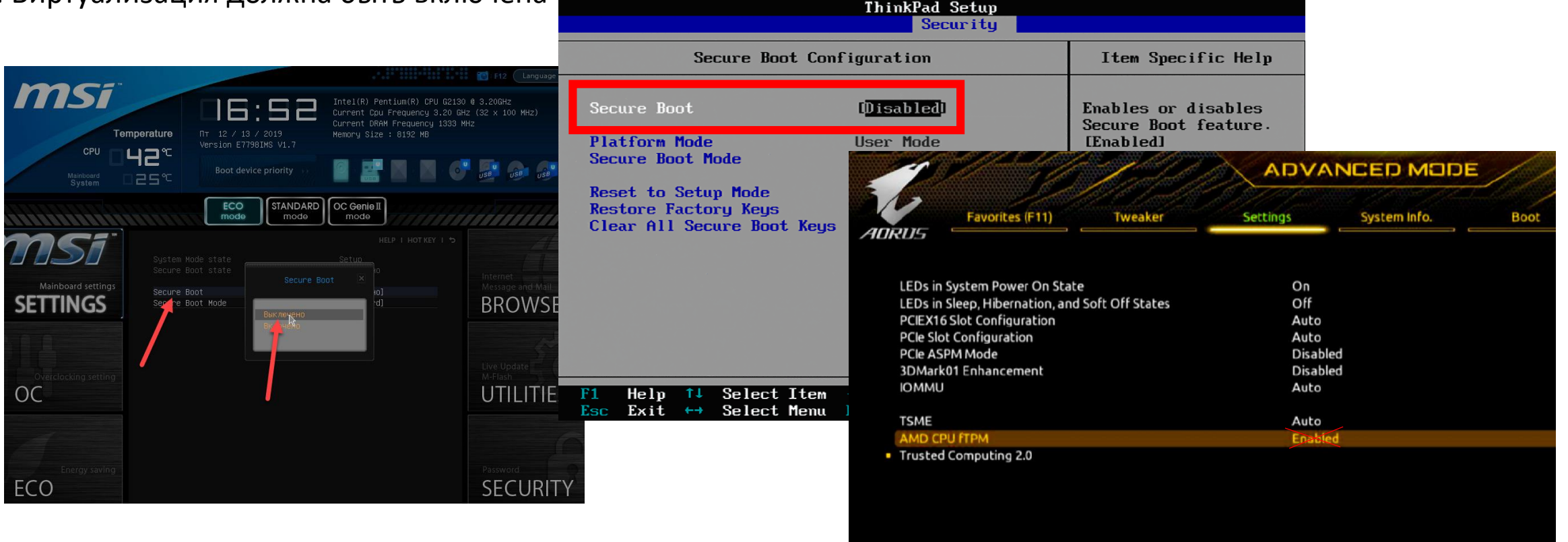

Всю информацию о том, как это сделать - можно найти в google или yandex поисковиках

## Шаг 3

## Отключите защиту windows, брандмауэр и смартскрин

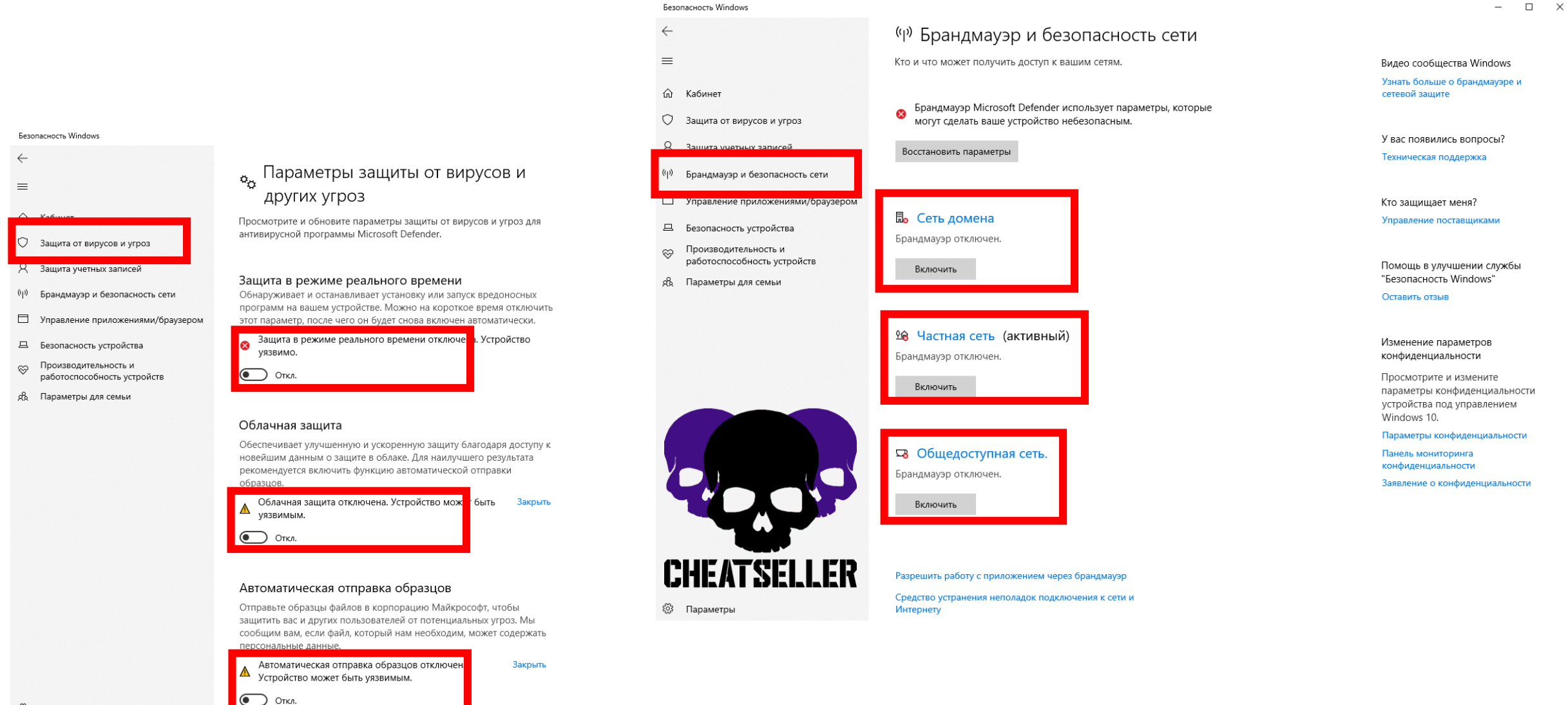

#### Безопасность Windows

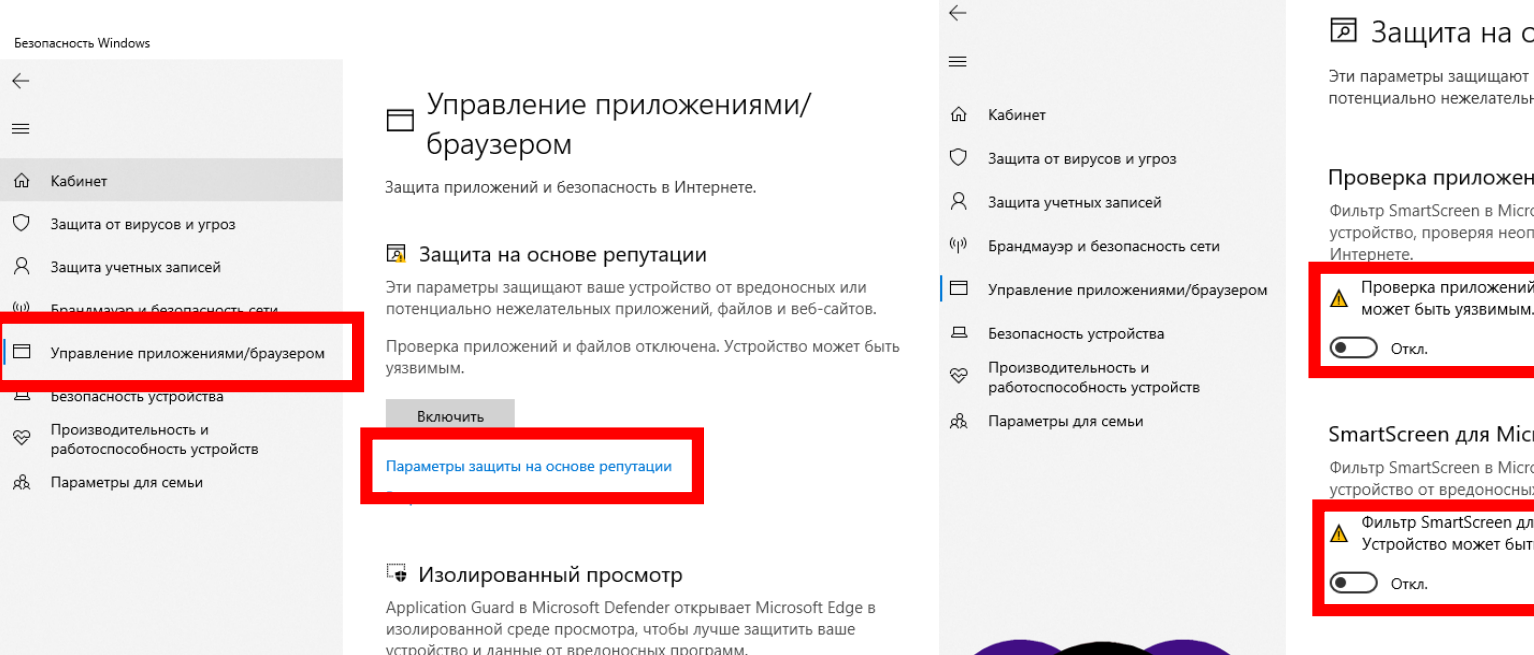

**CHEATSELLER** 

**© Параметры** 

#### ⊠ Защита на основе репутации

Эти параметры защищают ваше устройство от вредоносных или потенциально нежелательных приложений, файлов и веб-сайтов.

#### Проверка приложений и файлов

Фильтр SmartScreen в Microsoft Defender помогает защитить устройство, проверяя неопознанные приложения и файлы в

Проверка приложений и файлов откл чена. Устройство Закрыть может быть уязвимым.

#### SmartScreen для Microsoft Edge

Фильтр SmartScreen в Microsoft Defender помогает защитить ваше устройство от вредоносных сайтов и загрузок.

Фильтр SmartScreen для Microsoft Edge ртключен. Закрыть Устройство может быть уязвимым.

Блокировка потенциально нежелательного приложения

Защитите свое устройство от приложений с низкой репутацией, которые могут вызвать непредвиденные действия.

Включить для скачиваемых файлов блокировку потенциально нежелательных приложений можно только после включения фильтра SmartScreen для Microsoft Edge.

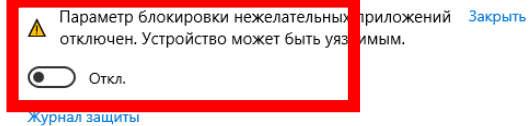

#### У вас появились вопросы?

Техническая поддержка

Помощь в улучшении службы "Безопасность Windows"

Оставить отзыв

Изменение параметров конфиденциальности

Просмотрите и измените параметры конфиденциальности устройства под управлением Windows 10.

Параметры конфиденциальности

Панель мониторинга конфиденциальности

Заявление о конфиденциальности

устройство и данные от вредоносных программ.

Установить Application Guard в Microsoft Defender

#### ⊠ Зашита от эксплойтов

Защита от эксплойтов встроена в Windows 10 для того, чтобы защитить ваше устройство от атак. Защита от эксплойтов уже настроена на вашем устройстве в исходном состоянии для лучшей работы.

#### Параметры защиты от эксплойтов

Подробнее

#### Безопасность Windows

 $\leftarrow$ 

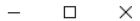

#### $\equiv$ **G** Кабинет  $\Box$  Управление приложениями/  $\heartsuit$  защита от вирусов и угроз браузером R. Защита учетных записей Защита приложений и безопасность в Интернете.  $(\cup)$ Брандмауэр и безопасность сети □ Управление приложениями/браузером **В** Защита на основе репутации Эти параметры защищают ваше устройство от вредоност Д Безопасность устройства потенциально нежелательных приложений, файлов и ве Производительность и  $\otimes$ Проверка приложений и файлов отключена. Устройство работоспособность устройств Б Управление приложениями/браузером уязвимым. B Параметры для семьи данные. Включить Параметры защиты на основе репутации Закрыть Е Изолированный просмотр Application Guard в Microsoft Defender открывает Microsc изолированной среде просмотра, чтобы лучше защитить устройство и данные от вредоносных программ. Установить Application Guard в Microsoft Defender ⊠ Защита от эксплойтов Защита от эксплойтов встроена в Windows 10 для того, ч памяти. защитить ваше устройство от атак. Защита от эксплойтов настроена на вашем устройстве в исходном состоянии д.

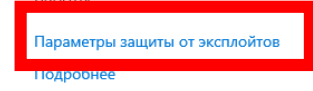

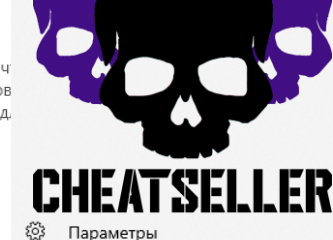

#### Защита от эксплойтов

Рассмотрите параметры защиты от эксплойтов для вашей системы и программ. Имеется возможность настройки желательных параметров.

#### Системные параметры Параметры програмі

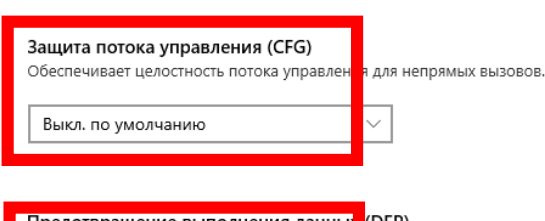

Предотвращение выполнения данны<mark>: (</mark>DEP) Не позволяет коду запускаться со страниц па ити, содержащих только Выкл. по умолчанию

Принудительное случайное распред пение для образов (обязательный ASLR) Принудительное перемещение образов, не оответствующих / DYNAMICBASE

Выкл. по умолчанию

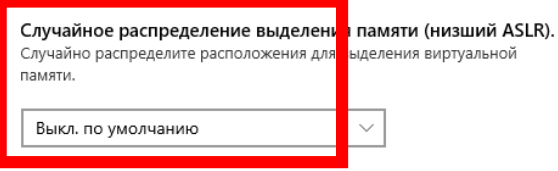

Экспортировать параметры

У вас появились вопросы?

Техническая поддержка

Помощь в улучшении службы "Безопасность Windows"

Оставить отзыв

Изменение параметров конфиденциальности

Просмотрите и измените параметры конфиденциальности устройства под управлением Windows 10.

Параметры конфиденциальности

Панель мониторинга конфиденциальности

Заявление о конфиденциальности

**@ Параметры** 

Безопасность Windows

 $\leftarrow$ 

 $=$ 

 $\otimes$ 

**Q** Кабинет

**2** Защита от вирусов и угроз

**8** Защита учетных записей

**В** Безопасность устройства

g Параметры для семьи

Производительность и

работоспособность устройств

Контроль учетных записей помогает предотвратить изменения, вносимые в компьютер потенциально о пасными программами. Подробнее о параметрах контроля учетных записей

#### Всегда уведомлять

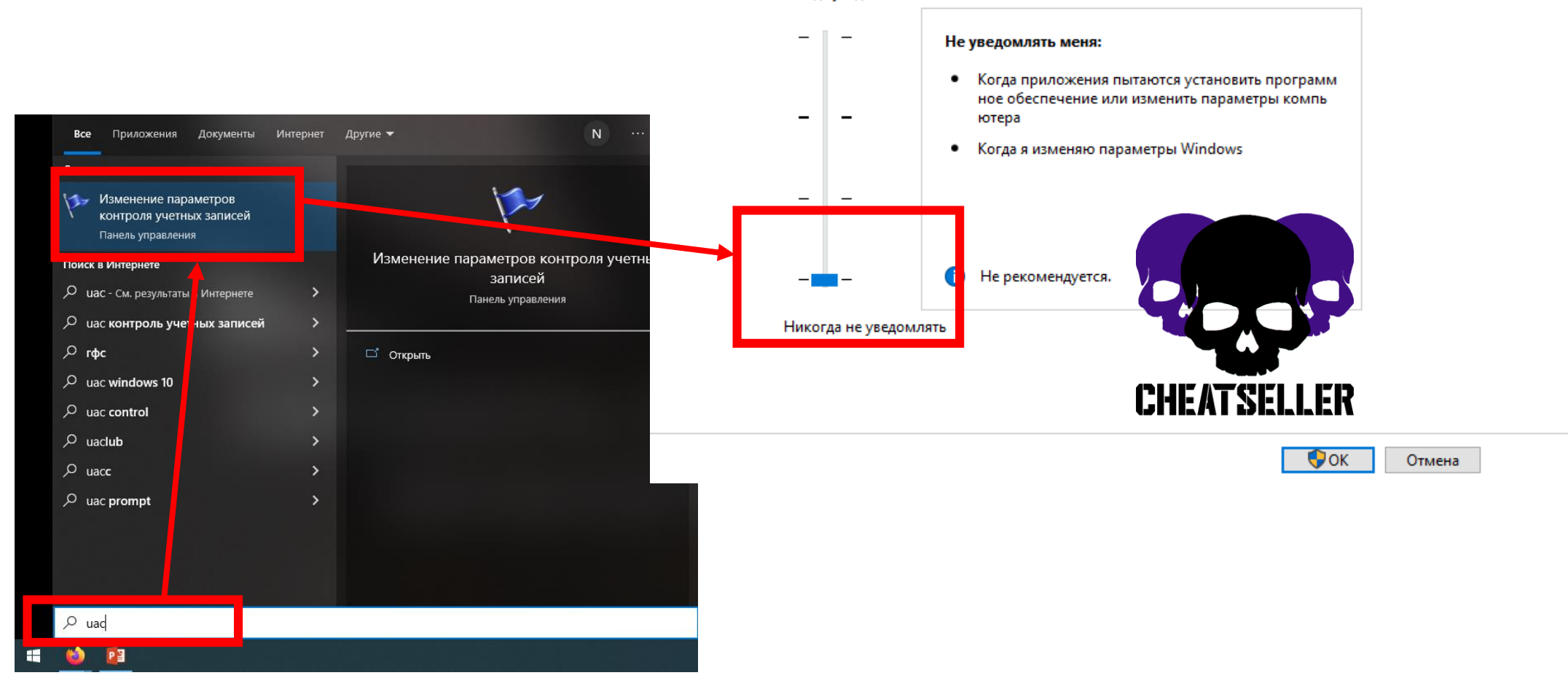

## Убедитесь что включена синхронизация времени по Интернету

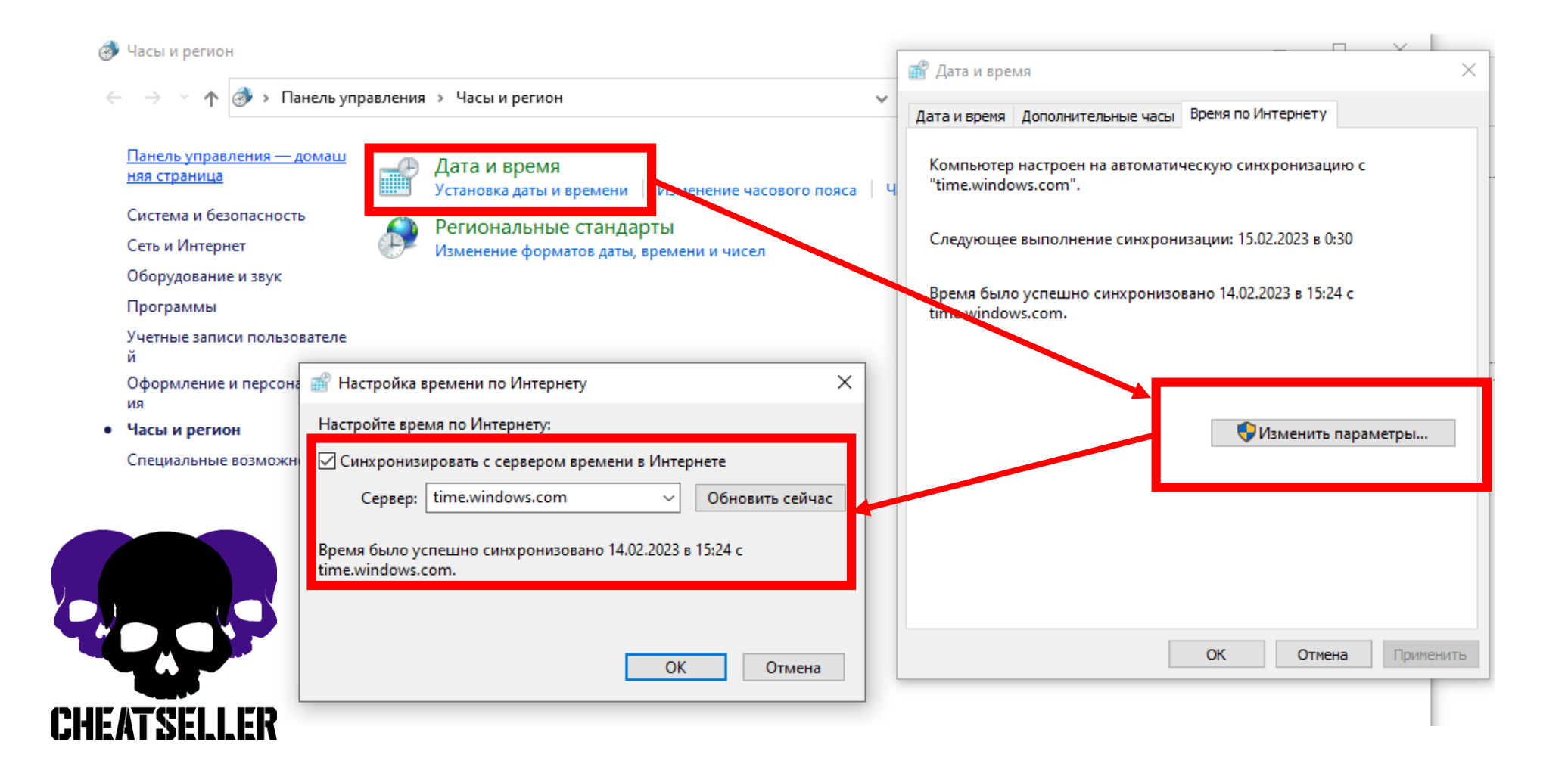

## Установите все библиотеки windows отсюда:

• Библиотеки

или скопируйте ссылку

https://mega.nz/folder/2AwUlbrD#Gf4vwyXVQoV5KnaDl2pbog

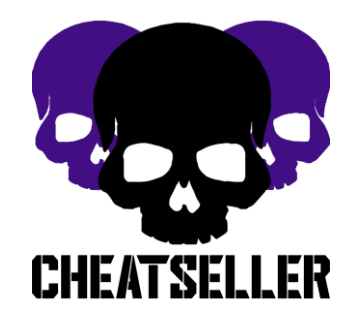

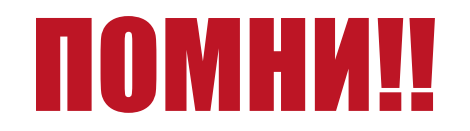

## Большинство читов работают на ОРИГИНАЛЬНЫХ windows 10(11) pro!

Шанс запустить софт на корпоративной/домашней/lite/репак windows практически нулевой.

## Поэтому, чаще всего, если вам не помогли действия прочитанные ранее – мы попросим вас переустановить систему.

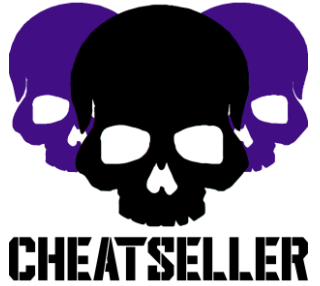